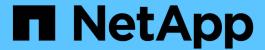

# **Performing management operations**

SnapManager Oracle

NetApp February 12, 2024

# **Table of Contents**

| Performing management operations          |  |
|-------------------------------------------|--|
| Viewing a list of operations              |  |
| Viewing operation details                 |  |
| Issuing commands from an alternate host   |  |
| Checking the SnapManager software version |  |
| Stopping the SnapManager host server      |  |
| Restarting the SnapManager host server    |  |
| Uninstalling SnapManager                  |  |

## Performing management operations

You can perform management tasks after you have set up and configured SnapManager. These tasks enable you to manage normal operations beyond backing up, restoring, and cloning.

Administrators can perform operations either by using the graphical user interface or command-line interface.

### Viewing a list of operations

You can view a summary listing of all the operations performed against a profile.

You can view the following information when you list operations associated with a particular profile:

- Start and end date when the operation ran
- Operation status
- Operation ID
- Type of operation
- · Host that it ran upon
  - 1. To list the summary information of all the operations, use the following command: smo operation list profile -profile profile\_name-delimiter character [-quiet | -verbose]

When the -delimiter option is specified, the command lists each row on a separate line and the attributes in that row are separated by the character specified.

#### Related information

The smo operation list command

### Viewing operation details

You can view detailed information about a particular profile to verify the success or failure of an operation. It can also help you determine the storage resources in use for a particular operation.

You can view the following details about a particular operation:

- · Operation ID
- · Type of operation
- · Whether the operation was forced
- Runtime information, including status, start and end date of the operation
- The host on which the operation ran, including the Process ID and SnapManager version
- Repository information
- · Storage resources in use
  - 1. To view the detailed information for a specific operation ID, enter the following command: smo

#### Related information

The smo operation show command

### Issuing commands from an alternate host

You can issue CLI commands from a host other than the database host and SnapManager will route the commands you enter to the appropriate host.

For the system to dispatch an operation to the correct host, it must first know where to find the profile for the operation. In this procedure the system keeps the profile to repository mapping information for a file in the user's home directory on the local host.

1. To make the local user's home directory aware of the profile-to-repository mappings so it can route the operation request, enter the following command: smo profile sync -repository-dbname repo\_dbname-host repo\_host-port repo\_port-login-username repo\_username [-quiet | -verbose]

### Checking the SnapManager software version

You can determine which version of the product you are running on your local host by running the version command.

1. To check the SnapManager version, enter this command: smo version

#### Related information

The smo version command

### Stopping the SnapManager host server

When you have finished using SnapManager, you might want to stop the server.

1. To stop the server, enter the following command, as a root user: smo server stop

#### Related information

The smo server stop command

### Restarting the SnapManager host server

You can restart the SnapManager server through the Services window.

- 1. Click Start > Control Panel > Administrative Tools > Services.
- 2. In the Services window, select NetAppSnapManager 3.3 for Oracle.
- 3. You can restart the server in one of the following ways:
  - a. In the left panel, click Restart.
  - b. Right-click NetAppSnapManager 3.3 for Oracle and select **Restart** from the drop-down menu.

c. Double-click NetAppSnapManager 3.3 for Oracle and in the properties window that opens, click **Restart**.

## **Uninstalling SnapManager**

You can uninstall SnapManager from the host server.

- Stop the host server before uninstalling SnapManager.
  - 1. Click Start > Control Panel > Add or Remove Programs.
  - 2. Select SnapManager for Oracle.
  - 3. Click **Uninstall**.

#### Copyright information

Copyright © 2024 NetApp, Inc. All Rights Reserved. Printed in the U.S. No part of this document covered by copyright may be reproduced in any form or by any means—graphic, electronic, or mechanical, including photocopying, recording, taping, or storage in an electronic retrieval system—without prior written permission of the copyright owner.

Software derived from copyrighted NetApp material is subject to the following license and disclaimer:

THIS SOFTWARE IS PROVIDED BY NETAPP "AS IS" AND WITHOUT ANY EXPRESS OR IMPLIED WARRANTIES, INCLUDING, BUT NOT LIMITED TO, THE IMPLIED WARRANTIES OF MERCHANTABILITY AND FITNESS FOR A PARTICULAR PURPOSE, WHICH ARE HEREBY DISCLAIMED. IN NO EVENT SHALL NETAPP BE LIABLE FOR ANY DIRECT, INDIRECT, INCIDENTAL, SPECIAL, EXEMPLARY, OR CONSEQUENTIAL DAMAGES (INCLUDING, BUT NOT LIMITED TO, PROCUREMENT OF SUBSTITUTE GOODS OR SERVICES; LOSS OF USE, DATA, OR PROFITS; OR BUSINESS INTERRUPTION) HOWEVER CAUSED AND ON ANY THEORY OF LIABILITY, WHETHER IN CONTRACT, STRICT LIABILITY, OR TORT (INCLUDING NEGLIGENCE OR OTHERWISE) ARISING IN ANY WAY OUT OF THE USE OF THIS SOFTWARE, EVEN IF ADVISED OF THE POSSIBILITY OF SUCH DAMAGE.

NetApp reserves the right to change any products described herein at any time, and without notice. NetApp assumes no responsibility or liability arising from the use of products described herein, except as expressly agreed to in writing by NetApp. The use or purchase of this product does not convey a license under any patent rights, trademark rights, or any other intellectual property rights of NetApp.

The product described in this manual may be protected by one or more U.S. patents, foreign patents, or pending applications.

LIMITED RIGHTS LEGEND: Use, duplication, or disclosure by the government is subject to restrictions as set forth in subparagraph (b)(3) of the Rights in Technical Data -Noncommercial Items at DFARS 252.227-7013 (FEB 2014) and FAR 52.227-19 (DEC 2007).

Data contained herein pertains to a commercial product and/or commercial service (as defined in FAR 2.101) and is proprietary to NetApp, Inc. All NetApp technical data and computer software provided under this Agreement is commercial in nature and developed solely at private expense. The U.S. Government has a non-exclusive, non-transferrable, nonsublicensable, worldwide, limited irrevocable license to use the Data only in connection with and in support of the U.S. Government contract under which the Data was delivered. Except as provided herein, the Data may not be used, disclosed, reproduced, modified, performed, or displayed without the prior written approval of NetApp, Inc. United States Government license rights for the Department of Defense are limited to those rights identified in DFARS clause 252.227-7015(b) (FEB 2014).

#### **Trademark information**

NETAPP, the NETAPP logo, and the marks listed at <a href="http://www.netapp.com/TM">http://www.netapp.com/TM</a> are trademarks of NetApp, Inc. Other company and product names may be trademarks of their respective owners.